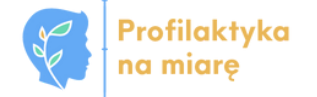

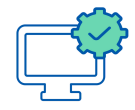

**A** consumer

**ESIO** 

### **WERSJA 1.3**

# Instrukcja dla koordynatorów badań w szkole lub placówce

**Dla osób mających dostęp do Systemu Informacji Oświatowej**

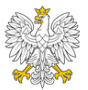

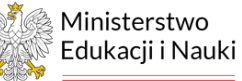

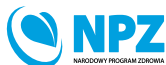

ZADANIE REALIZOWANE ZE ŚRODKÓW BUDŻETU PAŃSTWA

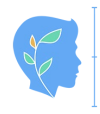

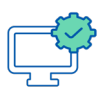

### **WPROWADZENIE**

Instrukcja zawiera wskazówki dla koordynatorów badań w szkole lub placówce, jak krok po kroku przygotować się do badań ewaluacyjnych w 2023 r.

# Uwaga!

Dostęp do Platformy do diagnozy w ramach Strefy pracownika Systemu Informacji Oświatowej (SIO) jest widoczny wyłącznie dla kierowników jednostek.

### Realizacja badań ewaluacyjnych w 2023 r.

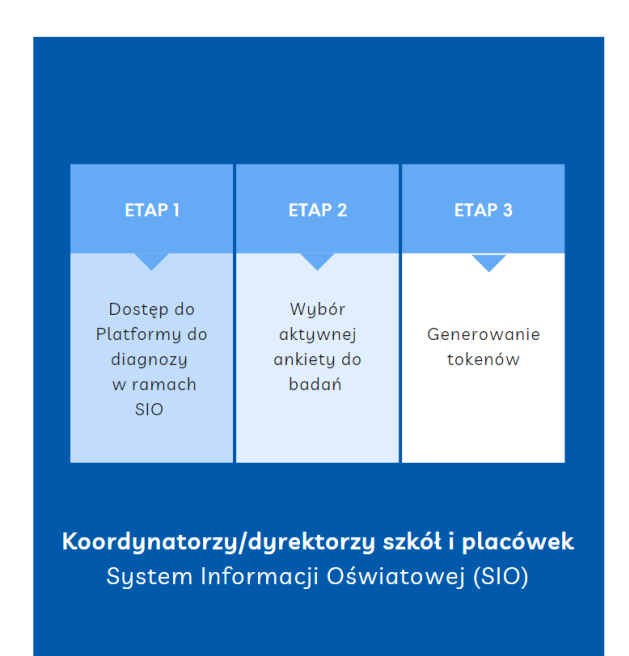

ETAPY DLA KOORDYNATORÓW BADAŃ

W przypadku pytań lub wątpliwości prosimy o skorzystanie ze wsparcia dostępnego na:

- Portalu informacyjno-edukacyjnym (kursy, szkolenia, instrukcje) [www.edukacja.profilaktykanamiare.pl](http://www.edukacja.profilaktykanamiare.pl/)
- Forum uczestników projektu (pytania i odpowiedzi w postaci postów i komentarzy) - [www.edukacja.profilaktykanamiare.pl](http://www.edukacja.profilaktykanamiare.pl/)

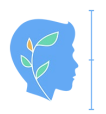

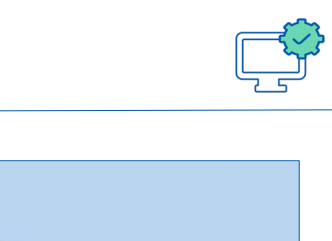

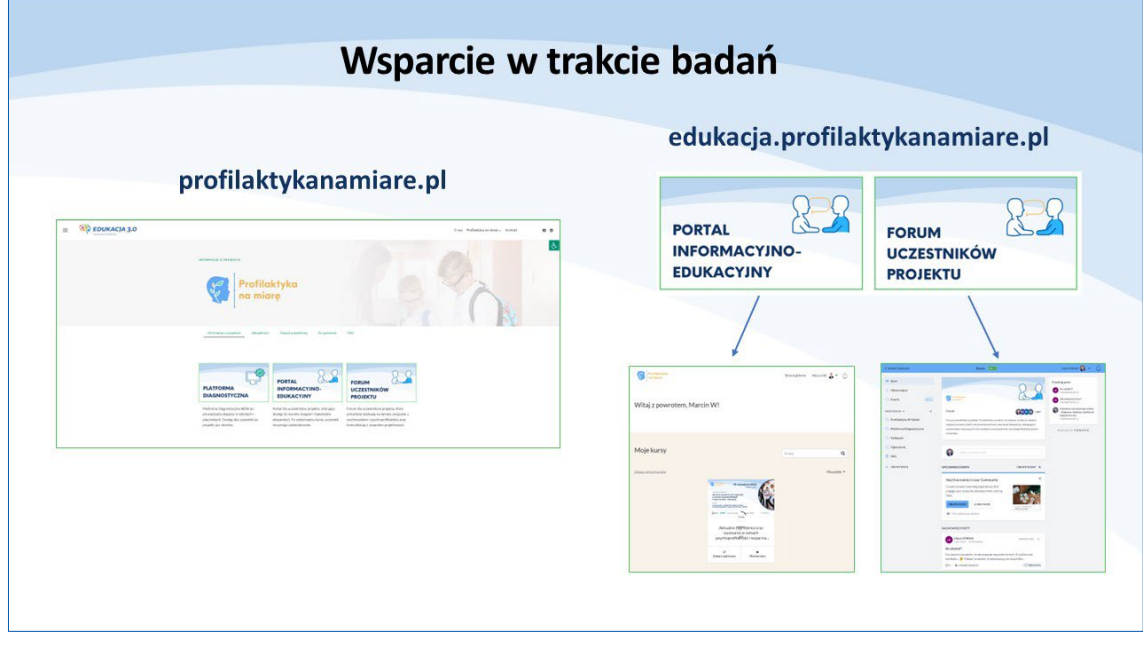

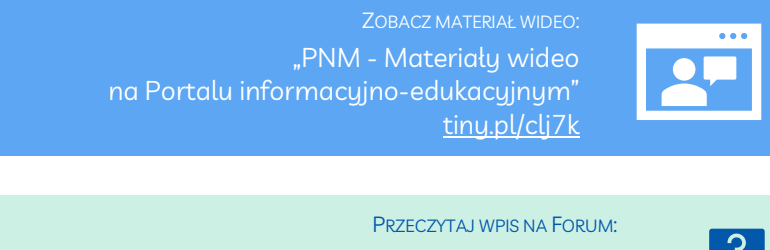

[Najczęściej zadawane pytania na Forum uczestników projektu](https://tiny.pl/clj2z)  [od tego miejsca warto zacząć poszukiwanie odpowiedzi](https://tiny.pl/clj2z) [tiny.pl/clj2z](https://tiny.pl/clj2z)

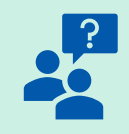

W przypadku pytań, prosimy o kontakt mailowy: [profilaktyka@trzyzero.edu.pl](mailto:profilaktyka@trzyzero.edu.pl) lub skorzystanie z Forum uczestników projektu na stronie [edukacja.profilaktykanamiare.pl](https://www.edukacja.profilaktykanamiare.pl/).

W sytuacjach awaryjnych prosimy o kontakt.:

- w sprawach merytorycznych dotyczących badań pilotażowych pod numerem telefonu: +48 664 974 245,
- w sprawach technicznych związanych z Platformą do diagnozy pod numerem telefonu +48 798 513 427.

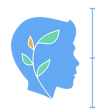

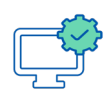

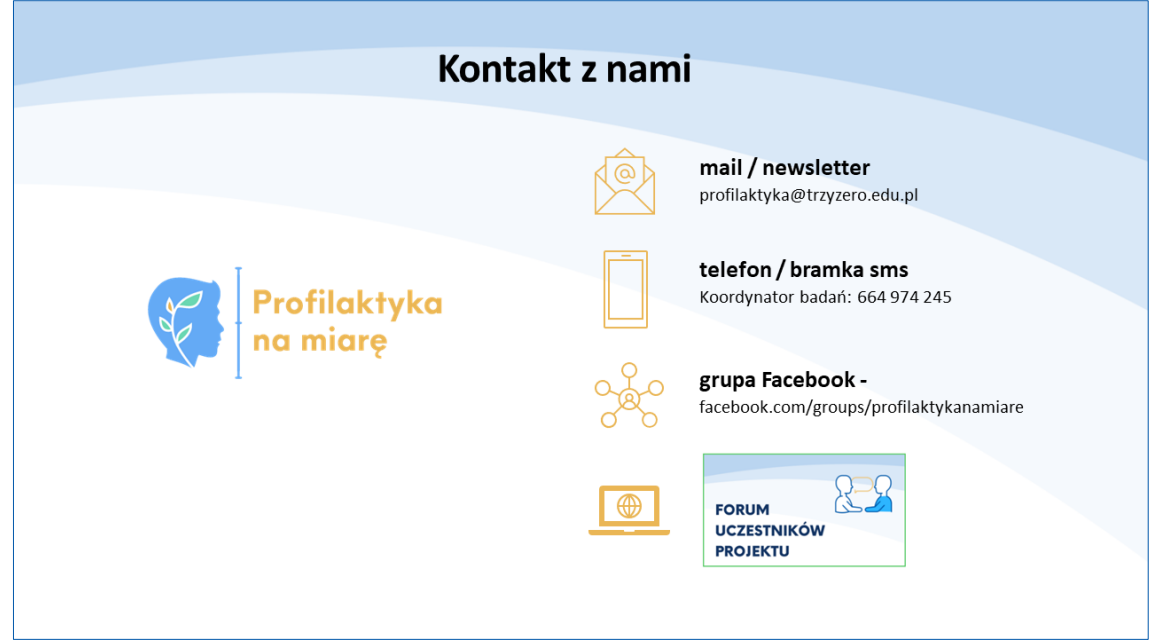

# **ETAP 1 - DOSTĘP DO PLATFORMY DO DIAGNOZY W RAMACH SYSTEMU INFORMACJI OŚWIATOWEJ (SIO)**

Generowanie tokenów jest możliwe poprzez System Informacji Oświatowej. Po zalogowaniu się na "Strefę pracownika", należy wybrać pozycję "Platforma" z menu.

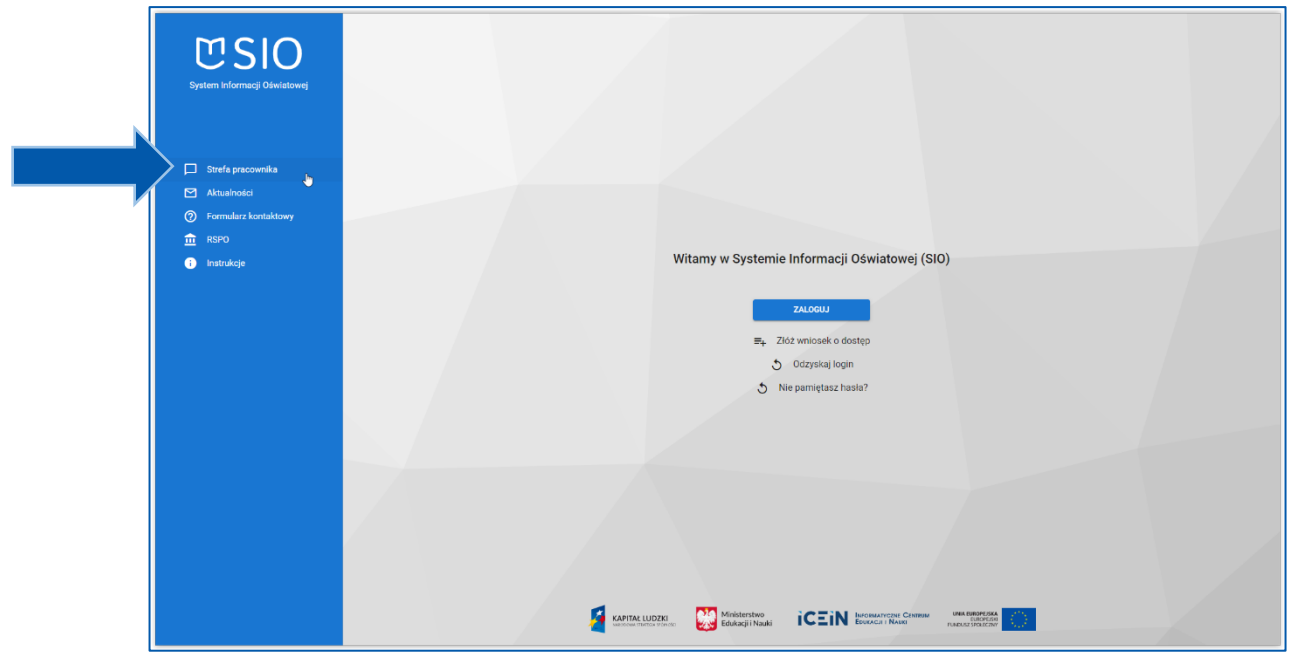

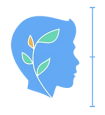

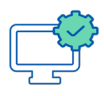

Logowanie w Strefie pracownika może odbywać się przy pomocy danych SIO (login i hasło). Wówczas należy zalogować się korzystając z przycisku "ZALOGUJ".

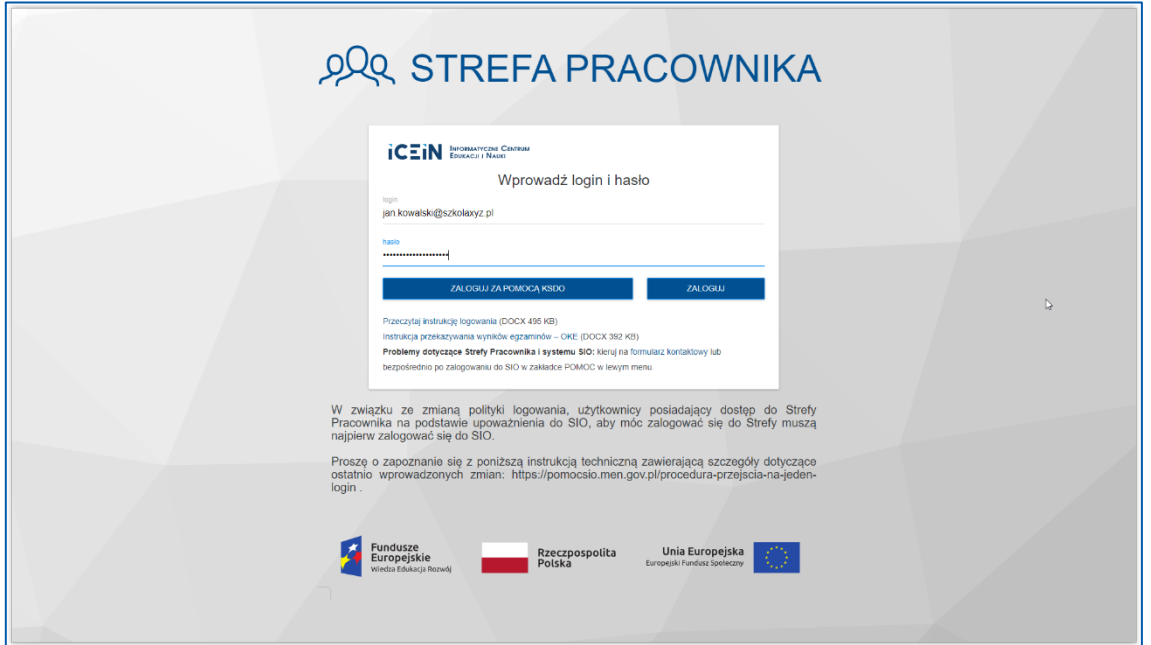

Można także skorzystać z logowania za pomocą KSDO. Wówczas zostaniemy przeniesieni do logowania w Krajowym Systemie Danych Oświatowych. Po wprowadzeniu danych do logowania (login i hasło) naciskamy przycisk "ZALOGUJ".

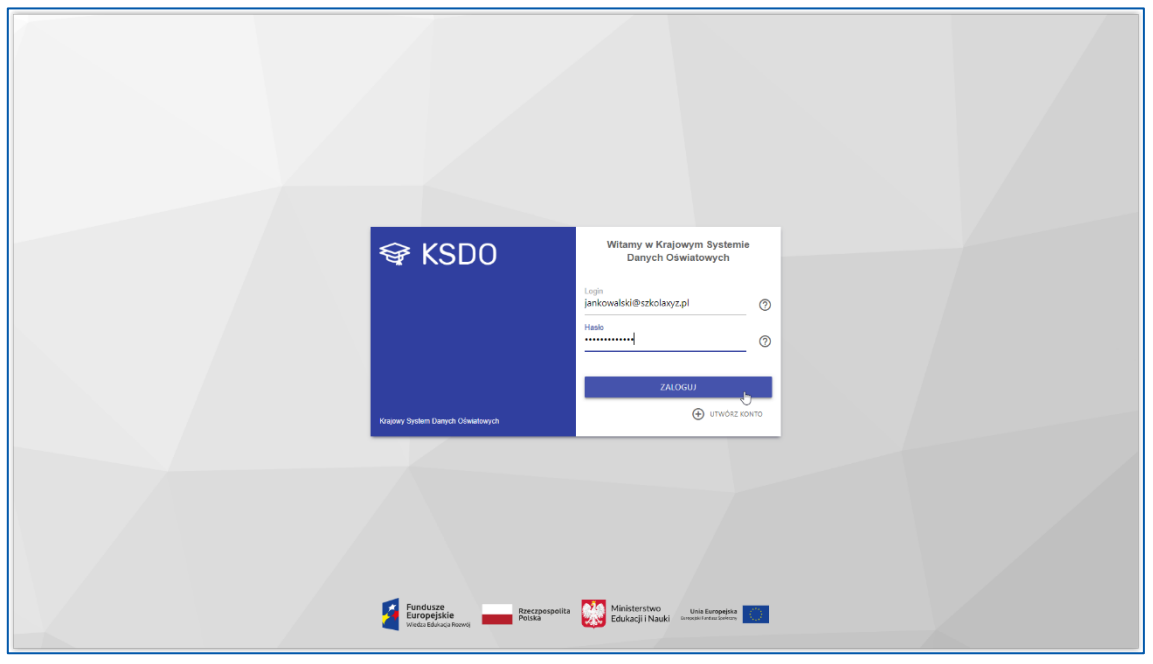

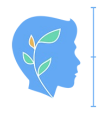

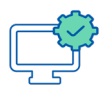

Po prawidłowym zalogowaniu otrzymujemy dostęp do Strefy pracownika SIO. Po lewej stronie w menu pojaw się dostęp do Platformy do diagnozy - "Platforma".

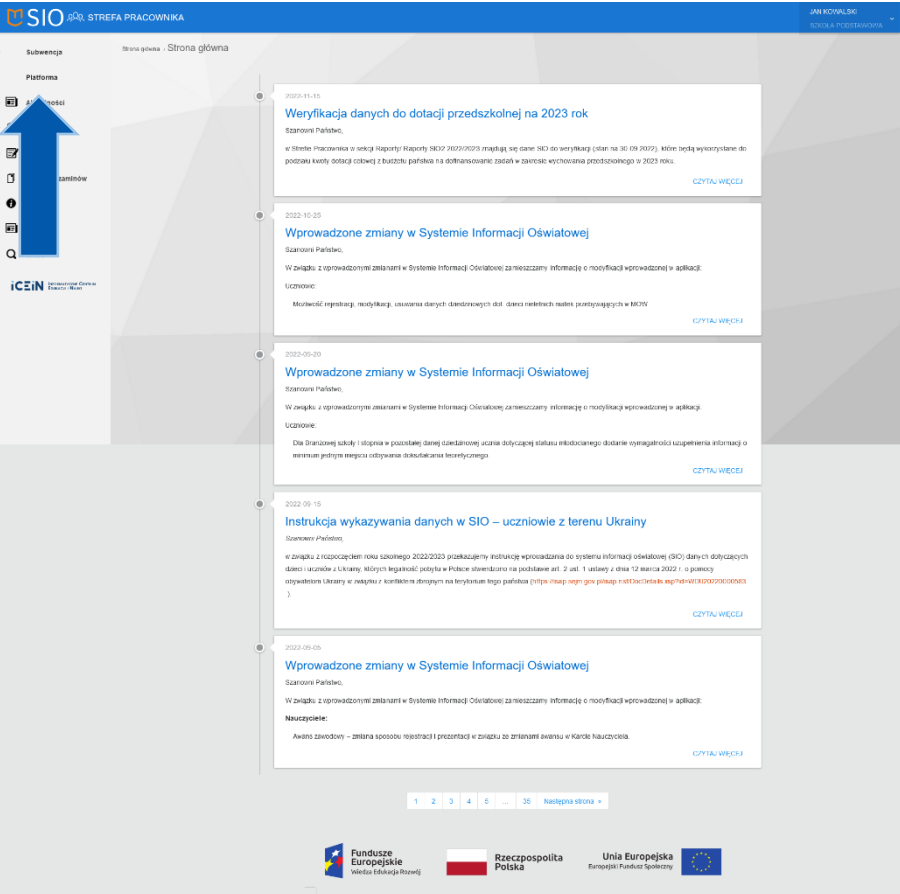

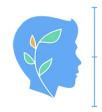

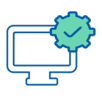

### **ETAP 2 - WYBÓR AKTYWNEJ ANKIETY DO BADAŃ**

Po kliknięciu "Platforma" pojawią się ankiety dostępne dla Państwa szkoły. Należy wybrać ankietę, do której chcemy wygenerować tokeny (hasła).

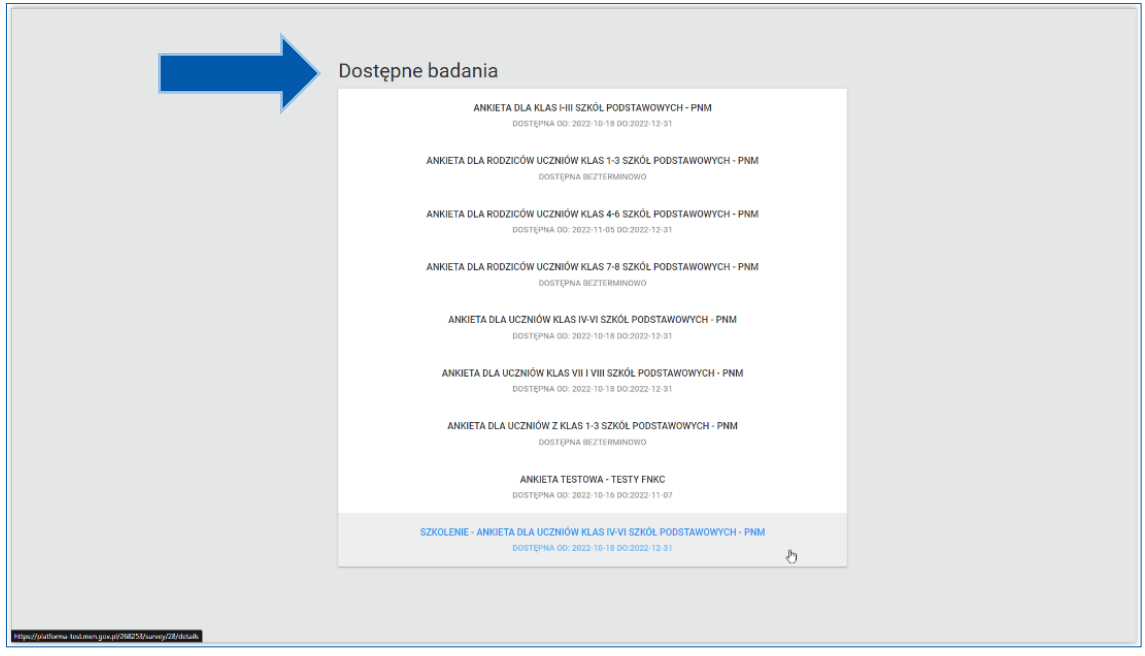

Wykaz narzędzi (ankiet) dla uczniów, wychowawców, nauczycieli, rodziców i koordynatorów badań

#### **1. klasy 1-3 SP:**

- o "Ankieta dla **uczniów** z klas 1-3 szkół podstawowych PNM" uczniowie uzupełniają krótką ankietę z emotikonkami, dedykowaną temu etapowi edukacyjnemu,
- o "Ankieta dla **wychowawców** klas 1-3 szkół podstawowych PNM" wychowawcy tych klas uzupełniają ankietę na temat swoich uczniów -tzn. wychowawca wypełnia ankietę tyle razy, ilu ma uczniów, każdorazowo opisując innego ucznia,
- o "Ankieta dla **rodziców** uczniów klas 1-3 szkół podstawowych PNM" rodzice dzieci z tych klas uzupełniają ankietę dla rodziców dzieci klas 1-3.

#### **2. klasy 4-6 SP:**

o "Ankieta dla **uczniów** klas 4-6 szkół podstawowych – PNM"

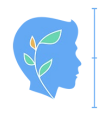

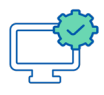

uczniowie uzupełniają swoją ankietę dedykowaną temu etapowi edukacuinemu.

- o "Ankieta dla **wychowawców i nauczycieli** klas 4-8 SP i szkół ponadpodstawowych – PNM" Wychowawcy i nauczyciele uczący w klasach 4-8 w szkole podstawowej oraz w szkole ponadpodstawowej wypełniają jedną i tą samą ankietę (każdy nauczyciel wypełnia ją raz),
- o "Ankieta dla **rodziców** uczniów klas 4-6 szkół podstawowych PNM" rodzice dzieci z tych klas uzupełniają ankietę dla rodziców dzieci klas 4-6.

#### **3. klasy 7-8 SP:**

- o "Ankieta dla **uczniów** klas 7-8 szkół podstawowych PNM" uczniowie uzupełniają swoją ankietę dedykowaną temu etapowi edukacyjnemu,
- o "Ankieta dla **wychowawców i nauczycieli** klas 4-8 SP i szkół ponadpodstawowych – PNM" Wychowawcy i nauczyciele uczący w klasach 4-8 w szkole podstawowej oraz w szkole ponadpodstawowej wypełniają jedną i tą samą ankietę (każdy nauczyciel wypełnia ją raz),
- o "Ankieta dla **rodziców** uczniów klas 7-8 szkół podstawowych PNM" rodzice dzieci z tych klas uzupełniają ankietę dla rodziców dzieci klas 7-8.

#### **4. klasy ponadpodstawowe:**

- o "Ankieta dla **uczniów** szkół ponadpodstawowych PNM" uczniowie uzupełniają swoją ankietę dedykowaną temu etapowi edukacyjnemu,
- o "Ankieta dla **wychowawców i nauczycieli** klas 4-8 SP i szkół ponadpodstawowych – PNM" Wychowawcy i nauczyciele uczący w klasach 4-8 w szkole podstawowej oraz w szkole ponadpodstawowej wypełniają jedną i tą samą ankietę (każdy nauczyciel wypełnia ją raz),
- o "Ankieta dla **rodziców** uczniów szkół ponadpodstawowych PNM" rodzicie dzieci z tych klas uzupełniają ankietę dla rodziców dzieci klas.

#### **5. koordynatorzy:**

o "Ankieta dla koordynatorów" – koordynatorzy badań udzielają informacji na temat działań wychowawczo-profilaktycznych w szkole lub placówce.

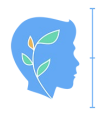

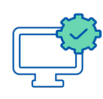

## Uwaga dla placówek

Jeżeli badania są prowadzone w placówkach, prosimy o wybranie ankiet odpowiednich do klas, do których uczęszczają wychowankowie oraz ankiet dla wychowawców i rodziców.

> "PNM - [Informacja dla uczniów na temat badania"](https://tiny.pl/cljwb) [tiny.pl/cljwb](https://tiny.pl/cljwb)

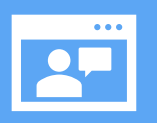

PRZECZYTAJ WPIS NA FORUM: [Dostęp do kwestionariuszy ankiet przed rozpoczęciem badania](https://tiny.pl/wftm8) [tiny.pl/wftm8](https://tiny.pl/wftm8)

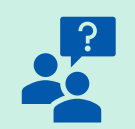

### **ETAP 3 – GENEROWANIE TOKENÓW (HASEŁ)**

# Uwaga!

Informacja dla szkół i placówek, które brały udział w badaniach pilotażowych w 2022 r.

W badaniach ewaluacyjnych w 2023 r. biorą udział osoby, które **wypełniały ankiety w 2022 r.** (oczywiście nie dotyczy osób, które opuściły już szkołę lub placówkę).

Należy pamiętać o niezbędnej próbie (liczbie osób), które należy przebadać na danym etapie edukacyjnym oraz o tym, że **badać mamy przede wszystkim te same osoby co w roku ubiegłym**. Kalkulator wskaże nam niezbędną liczbę osób do zbadania, aby wyniki były reprezentatywne dla szkoły.

Podsumowując - badamy tych samych uczniów co rok temu i dobieramy tylu nowych badanych, aby osiągnąć liczbę podaną przez kalkulator.

Przed przystąpieniem do generowania tokenów (haseł) należy sprawdzić, jaką grupę uczniów należy przebadać. Można to policzyć korzystając z kalkulatora umieszczonego na stronie [www.edukacja.profilaktykanamiare.pl](http://www.edukacja.profilaktykanamiare.pl/).

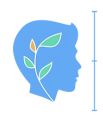

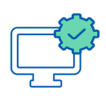

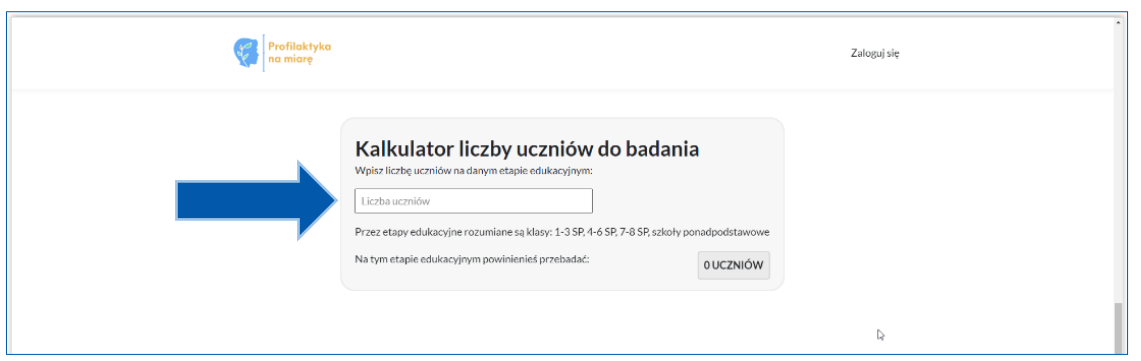

Należy pamiętać, że:

- szkoły podstawowe liczą niezbędną próbę osobno dla każdego etapu edukacyjnego, tj. dla klas 1-3 SP, klas 4-6 SP, klas 7-8 SP,
- szkoły ponadpodstawowe, w przypadku zespołów liczą niezbędną próbę osobno dla każdego typu szkoły wchodzącego w jego skład, np. liceum, technikum, szkoły branżowej,
- placówki oświatowe liczą niezbędną próbę na podstawie liczby wszystkich wychowanków,
- liczba rodziców objętych badaniami powinna być równa liczbie uczniów (wynika to z faktu, że ankiety wypełniają rodzice uczniów, którzy również brali udział w badaniach),
- badaniami powinni być objęci wszyscy nauczyciele i wychowawcy pracujący w szkole.

# Uwaga!

- Liczba wygenerowanych tokenów (haseł) nie może być mniejsza niż liczba wskazana przez kalkulator.
- Badaniami należy objąć pełne klasy, tzn. liczbę uczniów wskazanych przez kalkulator zaokrąglamy (do góry) do pełnych klas.
- Badaniami należy objąć minimum dwie klasy, nawet jeśli liczba z kalkulatora jest mniejsza.
- Liczba tokenów (haseł) dla wychowawców klas 1-3 powinna być równa liczbie uczniów w klasie.

ZOBACZ MATERIAŁ WIDEO: PNM [- Kalkulator liczby badanych uczniów](https://tiny.pl/clj1r) [tiny.pl/clj1r](https://tiny.pl/clj1r)

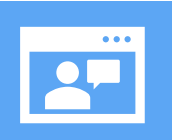

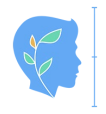

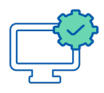

Aby wygenerować tokeny (hasła) klikamy na ikonę z napisem "UCZESTNICY".

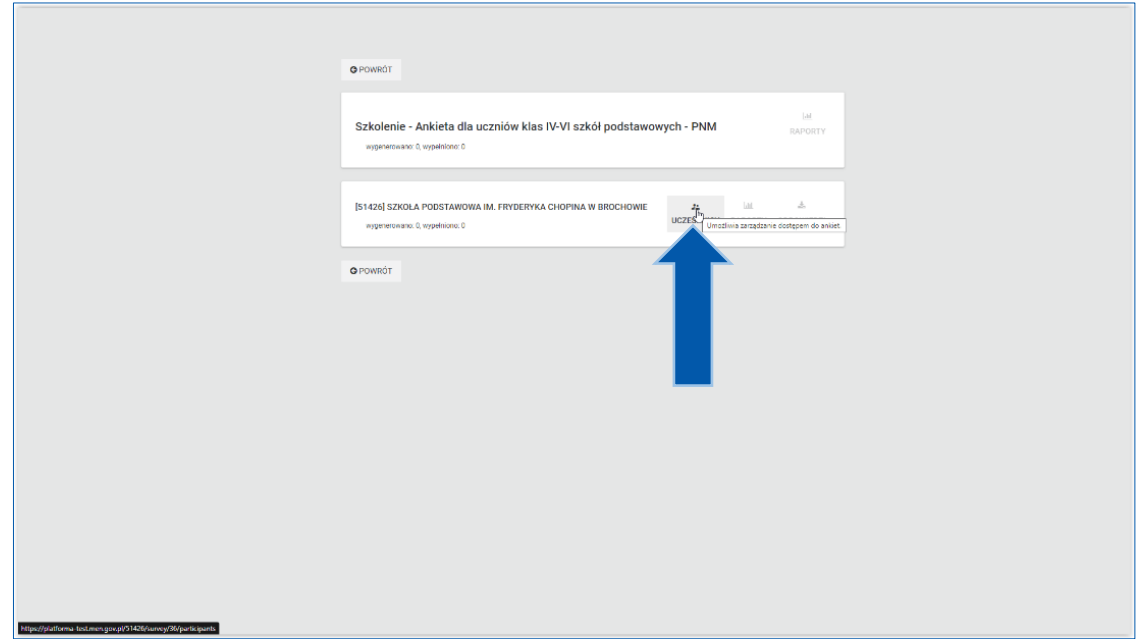

Na kolejnym ekranie wpisujemy w pole "Nazwa grupy", np. "klasa1", "klasa-6c", "nauczyciele-sp7", "rodzice-klasa1a" itp. Zamiast odstępu/spacji prosimy o użycie myślników.

Nazwa grupy uporządkuje Państwu dystrybucję tokenów (haseł) w szkole lub placówce.

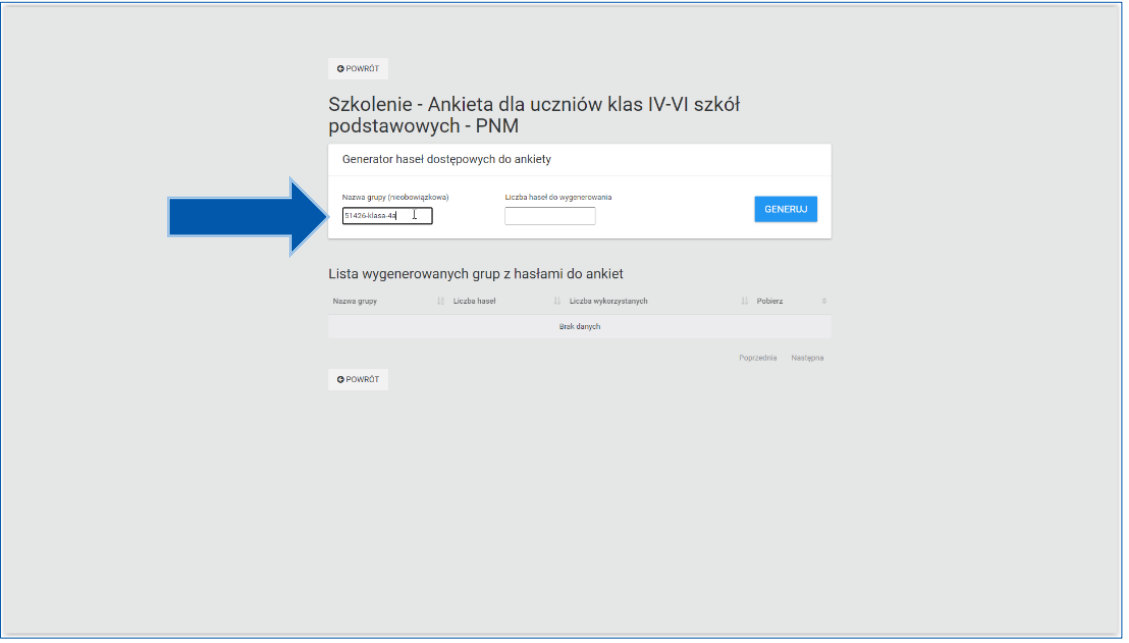

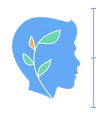

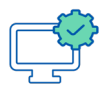

W kolejnym polu "Liczba haseł do wygenerowania" wpisujemy liczbę osób w badanej grupie.

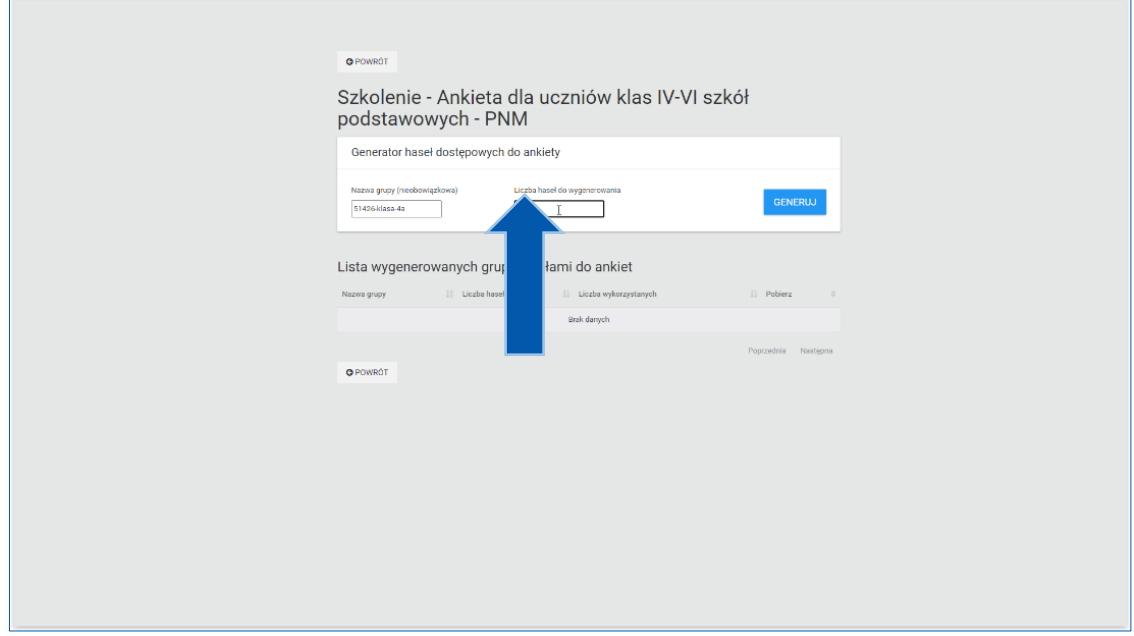

Po wpisaniu nazwy grupy i liczby badanych osób, klikamy przycisk "GENERUJ".

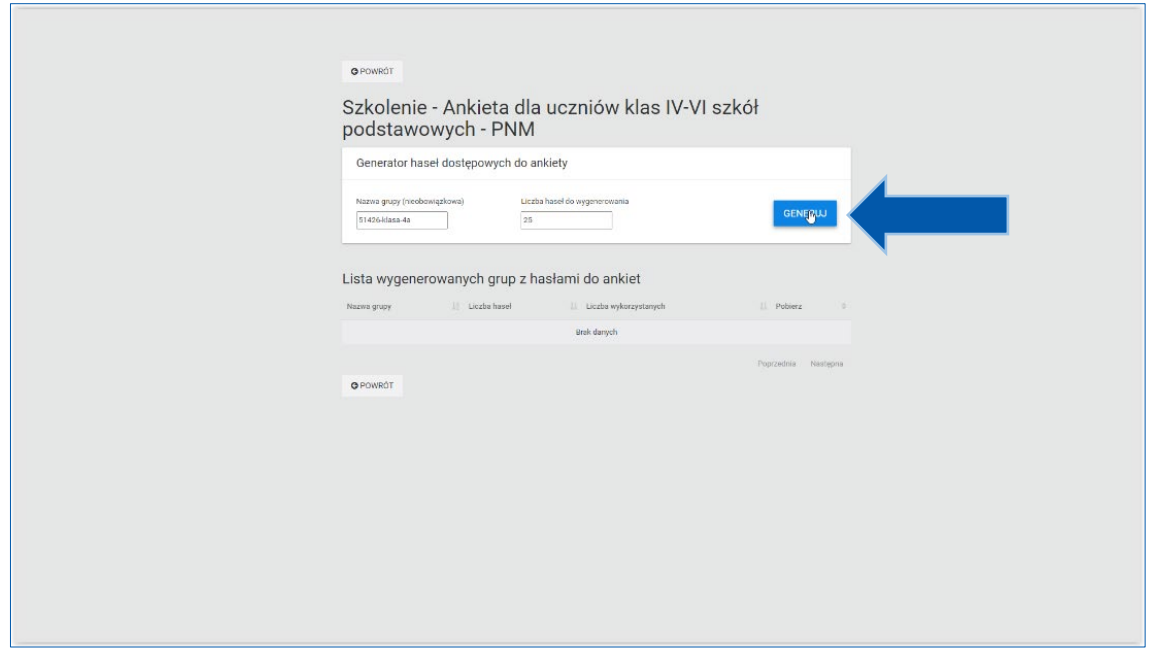

Po wygenerowaniu tokenów (haseł) pojawi się komunikat na zielonym tle informujący nas, że generowanie przebiegło poprawnie.

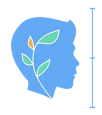

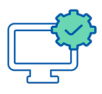

### Pobieranie i dystrybucja tokenów (haseł) dla uczestników badania

Teraz możemy pobrać wygenerowane tokeny (hasła), klikając ikonkę w kolumnie "POBIERZ" przy odpowiedniej klasie/grupie.

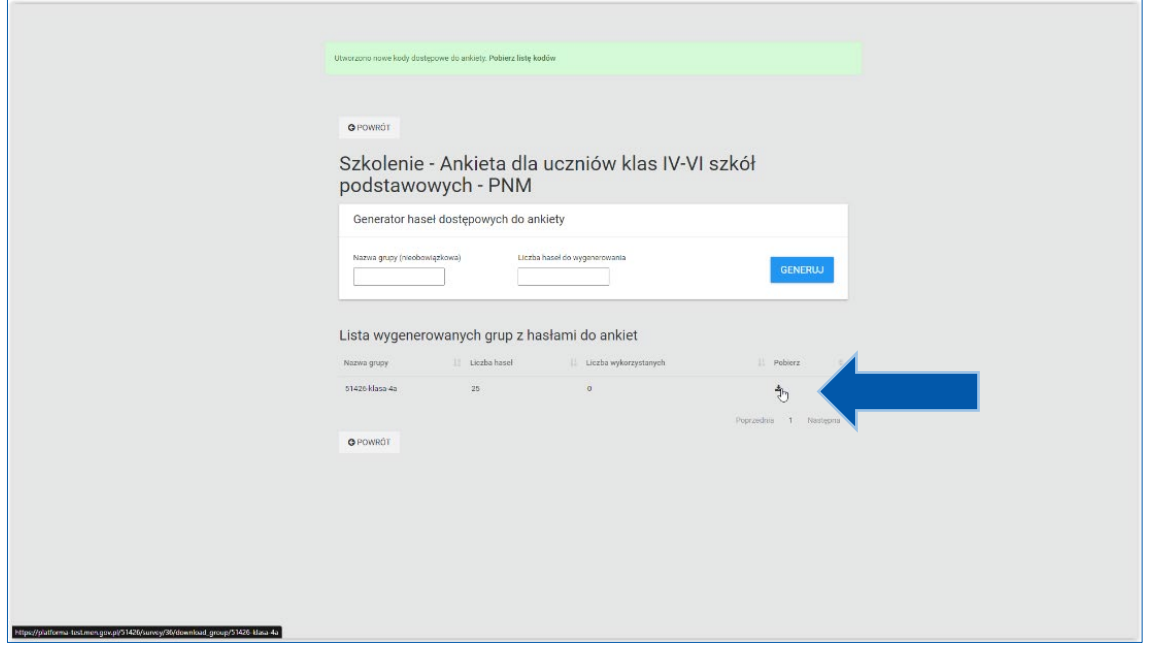

Po kliknięciu wskazanej ikonki, pobierze się plik PDF, w którym zapisane są tokeny (hasła).

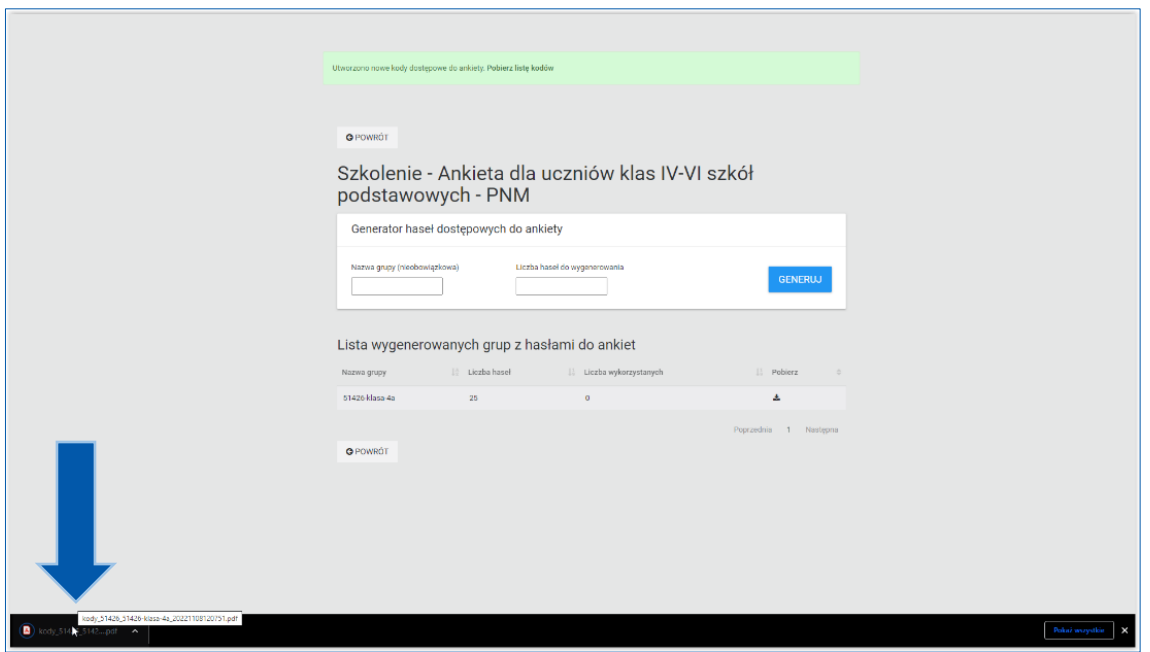

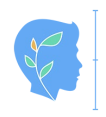

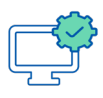

Po otwarciu pliku pojawi się lista tokenów (haseł), która zawiera:

- nazwę grupy,
- nazwę ankiety, dla której wygenerowaliśmy tokeny (hasła),
- termin aktywności ankiety,
- adres www, pod którym dostępna jest ankieta (Uwaga - do ankiety można dostać się również na inne sposoby – więcej na ten temat w osobnej instrukcji pt. "Wypełnianie ankiet na Platformie do diagnozy. Instrukcja dla osoby realizującej badania"),
- składający się z 5 znaków unikalny token (hasło).

Plik PDF najlepiej zapisać i wydrukować.

Aby zapisać plik np. klikamy na znajdującą się w prawym, górnym rogu strzałkę skierowaną w dół.

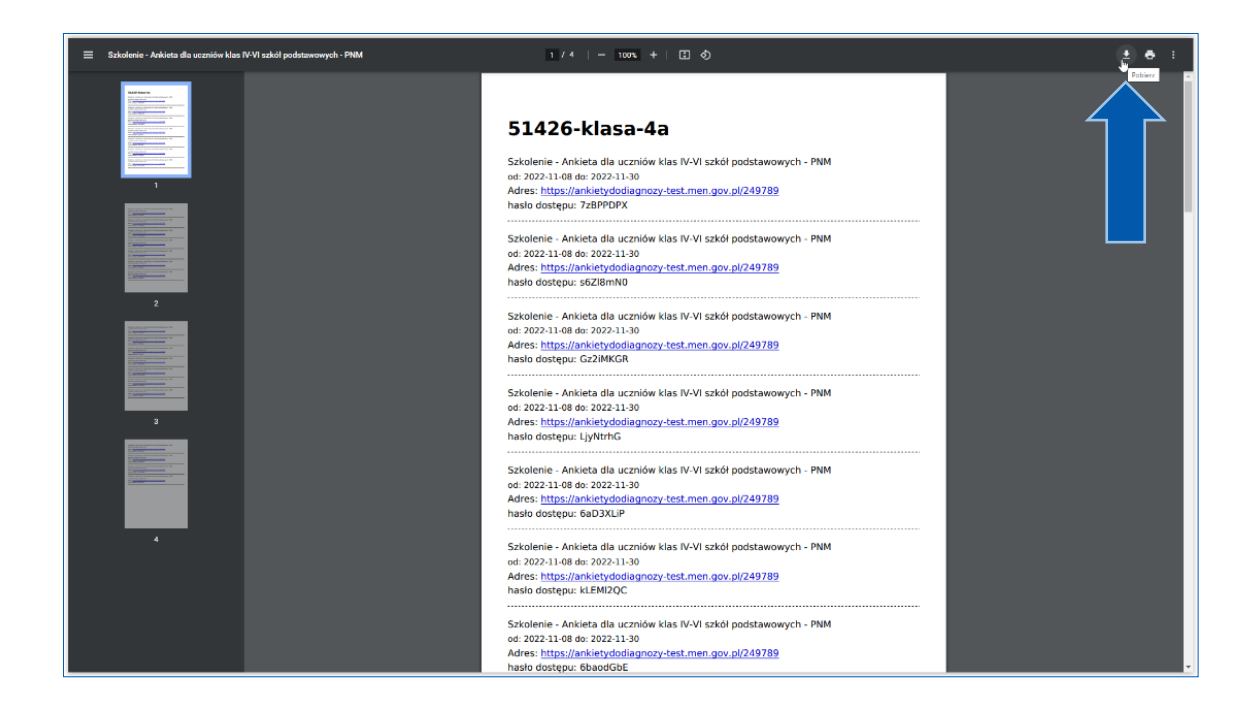

Wybieramy miejsce zapisu pliku, np. dysk lokalny lub dysk przenośny (*pendrive*) i zapisujemy.

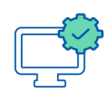

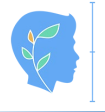

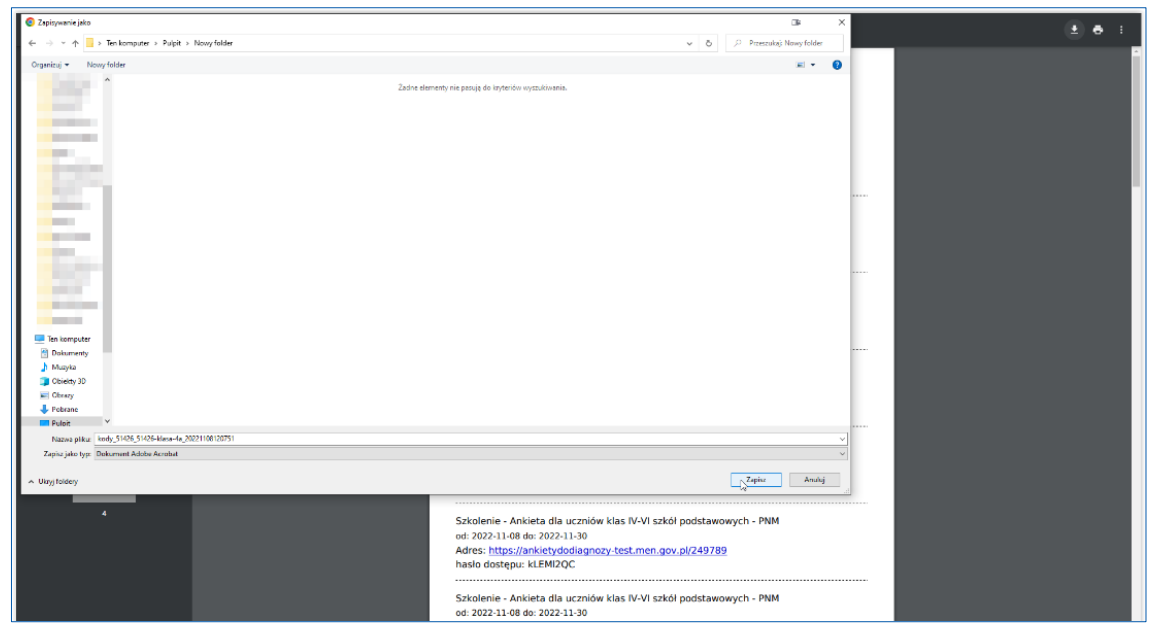

Plik PDF może zostać wydrukowany, a po pocięciu (kropkowana linia), rozdany badanym osobom.

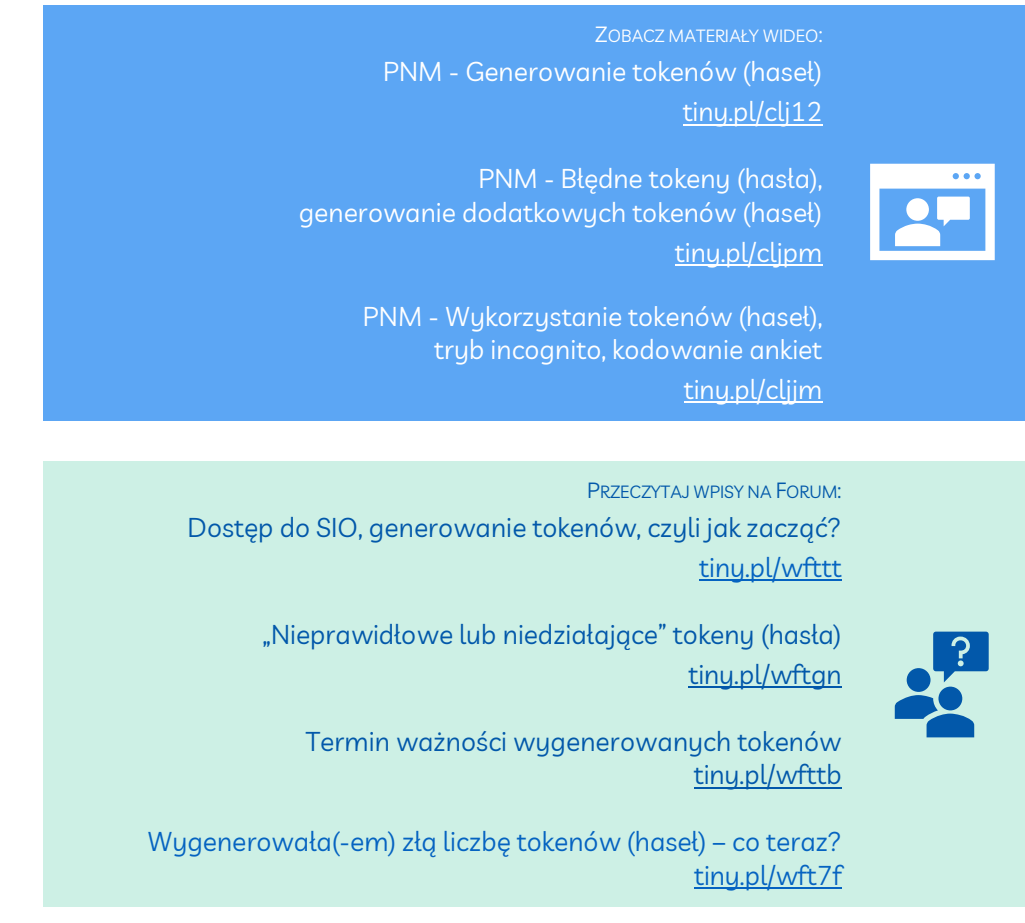

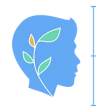

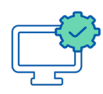

## Uwaga!

Informacje o sposobie wypełniania ankiet znajdują się w osobnej instrukcji pt. "Wypełnianie ankiet na Platformie do diagnozy. Instrukcja dla osoby realizującej badania".

### Cc BY-SA

Ten utwór jest udostępniony na licencji Creative Commons Uznanie autorstwa na tych samych warunkach 4.0 (CC BY-SA 4.0).

Licencja CC BY-SA 4.0 to licencja publiczna, której tekst jest dostępny na stronie internetowej [https://creativecommons.org/licenses/by](https://creativecommons.org/licenses/by-sa/4.0/deed.pl)-sa/4.0/deed.pl.

Zdjęcie użyte na okładkach: Lisa Fotios z Pexels: [https://www.pexels.com/pl](https://www.pexels.com/pl-pl/zdjecie/czlowiek-za-pomoca-laptopa-dell-3197390/)-pl/zdjecie/czlowiek-zapomoca-laptopa-dell-[3197390/](https://www.pexels.com/pl-pl/zdjecie/czlowiek-za-pomoca-laptopa-dell-3197390/)

Instrukcja została sfinansowana ze środków budżetu państwa w ramach programu: Narodowy Program Zdrowia na lata 2021-2025 oraz zadania: "Pozytywna szkoła - realizacja projektów i programów edukacyjnych, wychowawczych, interwencyjnych oraz profilaktycznych opartych na podstawach naukowych, w tym programów profilaktyki uniwersalnej, wskazującej i selektywnej.

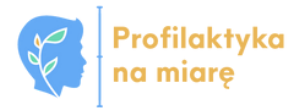

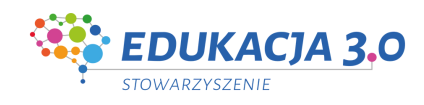

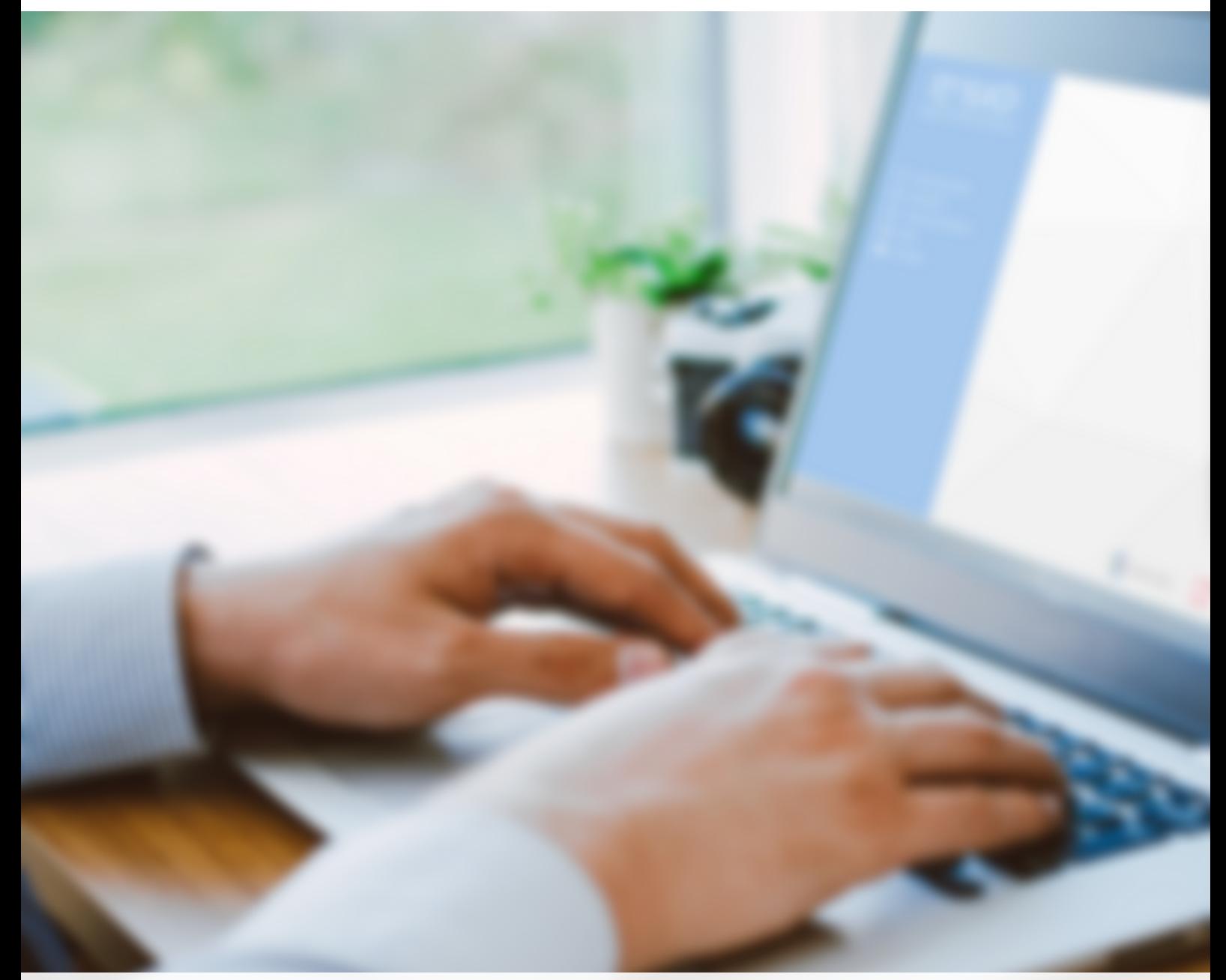

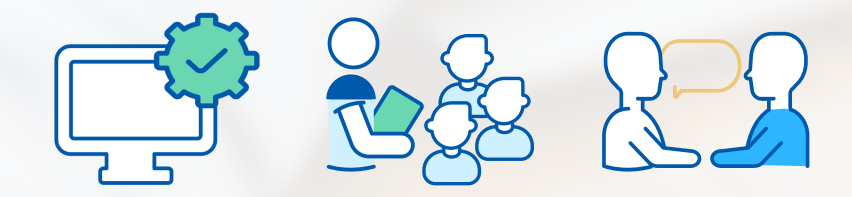

Projekt "Profilaktyka na miarę" to działanie wspierające szkoły i placówki w obszarze wychowania i psychoprofilaktyki. Dotyczy realizacji szkolnej diagnozy i ewaluacji oraz przekładania wyników badań na rekomendacje i treści do programu wychowawczo-profilaktycznego. Celem projektu jest także pilotaż platformy diagnostycznej on-line, zawierającej narzędzia do badania zapotrzebowania na działania wychowawcze i profilaktyczne.

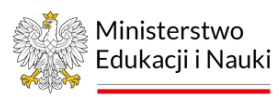

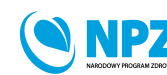